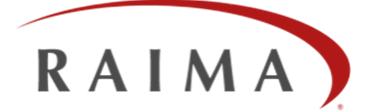

+

# **Raima Database Manager Version 14 Architecture and Features**

By Wayne Warren, CTO – January 2016

#### **Abstract**

Raima Database Manager (RDM) v14 is a database management product developed by programmers for programmers. Its libraries, APIs and utilities can be employed in countless combinations, assuming the responsibility for data collection, storage, management and movement. Programmers using RDM v14 can focus on their specialty rather than worry about managing their data. Given the variety of computing needs, a "one shape fits all" product will quickly be pushed beyond its limits. This paper discusses RDM v14 as a whole, as pieces, and as solutions built from those pieces into a number of "shapes."

RDM v14 can be used for meaningful solutions in multiple industries and deployment platforms, including Industrial Automation, Aerospace and Defense, Telecommunications, and Medical. Deployment platforms include standard desktop computers, cloud, embedded computers and mobile devices. This paper is for those who want more than "what" RDM can do, but also "how" it does it. As much as possible, this paper will just state the facts, and leave the hype to the reader. A basic understanding of application software development is required to fully understand these facts. Also, knowledge of operating environments, such as Linux, Windows, Real-time/embedded operating systems, networking (both Local- and wide-area), mobile environments, and computer architectures is assumed.

**Prerequisites:** A basic understanding of application software development.

# TECHNICAL WHITEPAPER

# **TABLE OF CONTENTS**

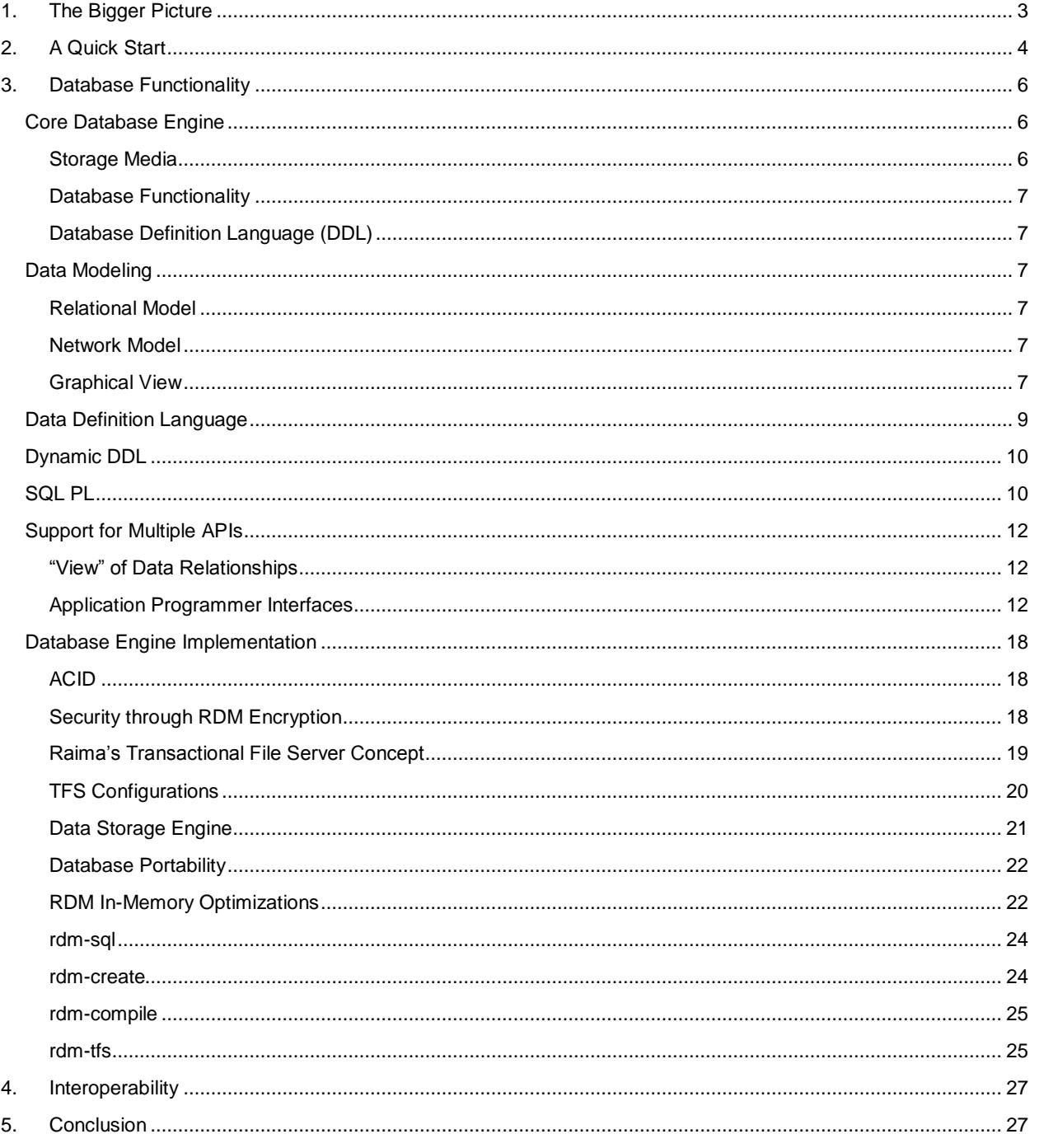

# <span id="page-2-0"></span>**1. THE BIGGER PICTURE**

Raima Database Manager (RDM) is a Software Development Kit (SDK) containing set of libraries and utilities that allow development of programs that perform ACID-compliant database management. RDM becomes a part of the application program, being responsible for the database management requirements. RDM is easily configurable, allowing it to serve a simple role within a single process in a single computer, or a much more sophisticated role in a wide-area network of cooperating computers and processes sharing distributed databases. Figure 1 shows RDMs relationship to application code and its operating environment.

RDM is fast and optimized. It contains an in-memory implementation designed specifically for quick data access and modification but also with the flexibility of being later stored on disk as needed. The on disk implementation utilizes an encoded database pack file format to also streamline insertions and updates.

RDM is easy for developers to use. It supports both proprietary and standard Application Programming Interfaces (APIs). Proprietary APIs are directly callable by C/C++ programs and support low-level database operations, objectoriented operations, or SQL language. Standard APIs support SQL language and SQL PL through ODBC, JDBC or ADO.NET. Nearly any development environment and language a software engineer is familiar with is supported allowing for quick development and deployment.

RDM is compact and portable. It is written in the C language and can be built for almost any system that supports a C compiler. It runs on multiple operating systems, from larger Unix to small embedded or mobile systems. It runs on all common CPUs. It is built for either 32-bit or 64-bit programs. Its memory and disk footprint is very small compared to other DBMSs with equivalent functionality, so it is available to solve problems on computers not previously considered powerful enough for non-trivial programming. The database files themselves are stored in a proprietary format, allowing the files to be directly copied onto any platform and utilized without data massaging or byte swapping.

The RDM APIs are reentrant. This means that programs running 2 or more threads can use RDM concurrently. Multithreading also permits exploitation of multiple CPUs and multiple Cores, enhancing overall performance.

The selection of multiple APIs means that you can use one you are familiar with (for example, ODBC or JDBC), or a low-level, high-performance API like the one we call the Core.

RDM is system software, written in C to eliminate the overhead of higher-level languages. It performs data caching, disk I/O, and networking, implementing efficient database algorithms to manage data and database processing like SQL optimizations and query execution. The result is a fast

![](_page_2_Figure_9.jpeg)

**Figure 1: Raima Database Manager**

and efficient system that leaves room for the application program to perform its own specialized functionality.

The remainder of this White Paper looks at components and features of RDM at a high level with hands-on examples. This is not a Users Guide or Reference Manual, and is not exhaustive or rigorous in its descriptions.

# <span id="page-3-0"></span>**2. A QUICK START**

This section assumes that you have downloaded and installed RDM 14 for your Windows, Linux or Unix system. While other operating system platforms are available for test, it is recommended that you become familiar with the product on one of these desktop systems.

This section will use Windows conventions in the examples, but the translation to Linux or Unix is straightforward. Another assumption is that you have installed RDM 14 in a home directory called C:\Raima\RDM\14.0. The following steps will allow to you create a simple database with SQL which will allow you to follow the remaining examples in this paper.

- 1. Environmental setup
	- a. Open a command prompt.
	- b. If the RDM installation home directory is C:\Raima\RDM\14.0, include the \bin directory in your path:

```
C:\> PATH=C:\Raima\RDM\14.0\bin;%PATH%
```
c. Create or use a directory that will contain RDM databases, for example:

```
C:\> mkdir \RaimaDB
C:\> cd \RaimaDB
```
d. Make sure the rdm-sql utility is able to run. Check the path if this fails:

```
C:\RaimaDB> rdm-sql --help
Raima Database Manager Interactive SQL Utility
(etc.)
```
- 2. Create the database
- a. Create an SQL Definition Language file containing the following contents. Name it students.sdl.

```
create table class (
    class id char(6) primary key,
     class_name char(29)
);
create table student (
    student name char(35) primary key
);
create table enrollment (
   begin date date,
   end date date,
   student status char(9),
   current grade float,
   my students char(6) references class,
    my classes char(35) references student
);
```
b. Run the rdm-sql utility from the example directory. This directory will be referred to as the document root. The ".r" command reads the file contents and submits them as if they had been typed interactively. You may optionally enter the SQL DDL by hand:

```
C:\RaimaDB> rdm-sql
Enter ? for list of interface command.
rdm-sql: create database students;
rdm-sql: .r students.sdl
students.sdl(1): create table class (
students.sdl(2): class id char(6) primary key,
students.sdl(3): class_name char(29)students.sdl(4): );
students.sdl(5):
students.sdl(6): create table student (
```

```
students.sdl(7): student name char(35) primary key
students.sdl(8): );
students.sdl(9):
students.sdl(10): create table enrollment (
students.sdl(11): begin date date,
students.sdl(12): end_date date,
students.sdl(13): student_status char(9),
students.sdl(14): current_grade float,
students.sdl(15): my students char(6) references class,
students.sdl(16): my classes char(35) references student
students.sdl(17): );
rdm-sql: commit;
rdm-sql: .q
```
- c. Note that a new subdirectory will exist in the document root named students.rdm. This directory contains the database files.
- 3. Populate the database
	- a. Create an SQL file (say, populate.sql) containing the following contents:

```
insert into class values "MATH01", "Intro to Algegra";
insert into class values "SOFT03", "Advanced Java";
insert into class values "HIST02", "World History";
insert into student values "Joe";
insert into student values "Sarah";
insert into student values "Henry";
insert into enrollment values current date(),
 "2015-12-20", "active", 3.1, "MATH01", "Joe";
insert into enrollment values "2016-01-04",
   "2015-03-31", "enrolled", , "SOFT03", "Joe";
insert into enrollment values current date(),
   "2015-12-20", "active", 3.2, "MATH01", "Sarah";
insert into enrollment values "2015-04-01",
    "2015-06-16", "passed", 3.5, "HIST02", "Sarah";
insert into enrollment values current date(),
 "2015-12-20", "active", 2.6, "SOFT03", "Henry";
```
b. With the rdm-sql utility, read the SQL statements into the database:

C:\RaimaDB> rdm-sql

```
Enter ? for list of interface commands.
rdm-sql: use students;
rdm-sql: .r populate.sql
populate.sql(1): insert into class values "MATH01", "Intro to Algegra";
*** 1 row(s) inserted
populate.sql(2): insert into class values "SOFT03", "Advanced Java";
*** 1 row(s) inserted
populate.sql(3): insert into class values "HIST02", "World History";
 ** 1 row(s) inserted
populate.sql(4): insert into student values "Joe";
  * 1 row(s) inserted
populate.sql(5): insert into student values "Sarah";
*** 1 row(s) inserted
populate.sql(6): insert into student values "Henry";
*** 1 row(s) inserted
populate.sql(7): insert into enrollment values current date(),
populate.sql(8): "2015-12-20", "active", 3.1, "MATH01", "Joe";
*** 1 row(s) inserted
populate.sql(9): insert into enrollment values "2016-01-04",
populate.sql(10): "2015-03-31", "enrolled", , "SOFT03", "Joe";
*** 1 row(s) inserted
populate.sql(11): insert into enrollment values current date(),
populate.sql(12): "2015-12-20", "active", 3.2, "MATH01", "Sarah";
*** 1 row(s) inserted
populate.sql(13): insert into enrollment values "2015-04-01",
populate.sql(14): "2015-06-16", "passed", 3.5, "HIST02", "Sarah";
*** 1 row(s) inserted
```

```
populate.sql(15): insert into enrollment values current date(),
populate.sql(16): "2015-12-20", "active", 2.6, "SOFT03", "Henry";
*** 1 row(s) inserted
rdm-sql: commit;
rdm-sql: .q
```
Note that the ".r" (read file contents) command is not necessary because these statements may be entered interactively. Here we use a file because typing errors can be corrected and re-entered.

- 4. Query the database
	- a. Again, with the rdm-sql utility, open and query the three tables:

```
C:\RaimaDB> rdm-sql
Enter ? for list of interface commands.
rdm-sql: use students;
rdm-sql: select * from class;
class id| class name
--------+------------------------------
HIST02 | World History
MATH01 | Intro to Algegra
SOFT03 | Advanced Java
*** 3 row(s) returned
rdm-sql: select * from student;
student name
-----------------------------------
Henry
Joe
Sarah
*** 3 row(s) returned
rdm-sql: select * from enrollment;
begin date| end date | student | current | my students| my classes
     | | status | grade |
                            ----------+-----------+-----------+----------+------------+-----------
2016-01-05| 2015-12-20| active |
2016-01-04| 2015-03-31| enrolled | *NULL*| SOFT03 | Joe
2016-01-05| 2015-12-20| active | 3.2| MATH01 | Sarah
2015-04-01| 2015-06-16| passed | 3.5| HIST02 | Sarah
2016-01-05| 2015-12-20| active | 2.6| SOFT03 | Henry
*** 5 row(s) returned
rdm-sql: .q
```
b. Experiment. Keep this example database ready as you read the remainder of this paper.

## <span id="page-5-0"></span>**3. DATABASE FUNCTIONALITY**

Digging inside this system, we find most of the technology is within the RDM Core Database Engine. Understanding its basic functionality is required before the Plus packages can be understood.

## <span id="page-5-1"></span>**Core Database Engine**

The Core Database Engine was first released in 1984 under the name db\_VISTA. In the years since then, the basic functionality of this engine has remained intact while many additional features have been added.

#### <span id="page-5-2"></span>**Storage Media**

An RDM database is composed of computer files. These files are stored in an operating system's file system, which can be using disk drives, SD RAM, or SSD as the underlying media. RDM uses standard file I/O functions to access the file system. Data stored in the files are portable, or "platform agnostic" so that they may be copied between any two computers.

RDM also supports an in-memory database as a high performance option. The in-memory database may be backed by disk storage, or it may be volatile.

## <span id="page-6-0"></span>**Database Functionality**

As a basis for any database, you have a representation of your data, and operations on that data. The representation of the data, which can also be called the data model, is the way the database's user sees the data. Data is created, deleted and changed in this representation through operations on the database. Databases are normally shared and contain valuable information, so the operations on a database must follow carefully defined rules.

This database functionality is implemented in a library of functions we call the "runtime library," referring to what is linked (or "embedded") into an application program. It is also called the Core, because it is available to application programmers and other higher-level database functionality like SQL or the C++ object oriented interface.

### <span id="page-6-1"></span>**Database Definition Language (DDL)**

Databases are always initially defined as a set of tables and columns. Attributes of the columns and relationships between tables are also defined in the DDL.

RDM compiles DDL and maintains a "catalog" file that is easily ingested by the runtime library. The catalog is formatted as JSON. During the lifetime of a database, the catalog may be modified through database alteration commands.

# <span id="page-6-2"></span>**Data Modeling**

#### <span id="page-6-3"></span>**Relational Model**

The most commonly understood data model today is the *relational model*, where all data is defined in terms of tables and columns. We will not define the relational model here, but will note that RDM defines a database using SQL, (see below) the predominant relational database language. Relationships in a pure relational model are defined by associating common columns between two tables through what are called primary and foreign keys. Indexing is a common method used to optimize relational queries.

#### <span id="page-6-4"></span>**Network Model**

Beneath the relational model in an RDM database is a *network model*, where all data is defined in terms of record types ("tables") and fields ("columns"). Fields may be indexed, and record types may have *set* relationships between them, which are defined as one-to-many, owner/member relationships. One record is an instance of a record type. In relational terminology, a row is a single line in a table. RDM uses the set construct to implement primary and foreign key relationships, which will be shown in the DDL examples below.

#### <span id="page-6-5"></span>**Graphical View**

The RDM manual frequently uses a graphical representation of tables/columns ("record-types/fields") to show the structure of data in an easily understood form. The following figure shows a simple data model for students enrolled in classes:

![](_page_7_Figure_1.jpeg)

Figure 2: Students and Classes

Figure 2 shows three table types: class, student and enrollment. There may be any number of classes or students, each represented by a row in the class or student table. If there is a *relationship* between a student and a class, it is represented by the existence of an enrollment row that is associated with a student and a class. The arrows in the diagram represent a one-to-many relationship, where one student may be associated with 0 or more enrollments, and one class may be associated with 0 or more enrollments. An enrollment doesn't make sense unless it is associated with both a class and a student, so it must always be connected (associated) to one of each.

A typical tabular view, or *relational* view showing table definitions would be as follows:

![](_page_7_Figure_5.jpeg)

**Figure 3: Relational Representation**

The tabular view of data structure makes more sense with an example, shown below with three students related to three classes, each represented by a row in a table:

![](_page_8_Picture_118.jpeg)

![](_page_8_Picture_119.jpeg)

![](_page_8_Picture_120.jpeg)

#### **Figure 4: Relational Data**

The above example data shows Joe attending one class now, and enrolled in one next year; Sarah attending one class, having already passed one earlier; Henry attending one class.

The next section shows the SQL language used by RDM to define this structure and allow the storage and viewing of data.

# <span id="page-8-0"></span>**Data Definition Language**

RDM defines its tables, column, indices and relationships using SQL. To model the student and class data shown above, SQL DDL is written:

```
create database students;
create table class (
   class id char(6) primary key,
   class_name char(29)
);
create table student (
   student name char(35) primary key
);
create table enrollment (
  begin date integer,
   end date integer,
  status char(9),
  current grade integer,
   class students char(6) references class,
   student classes char(35) references student
);
```
This simple database will be used to illustrate some of the following examples.

The following types of data are supported in the database definition language:

**Integer** – 8-bit, 16-bit, 32-bit, 64-bit, signed or unsigned. **Character** – single or string, fixed length, variable or large variable. **Wide characters** – single or string. **Float, Double -** either 32-bit or 64-bit floating point numbers. **Date, Time, Timestamp -** date, time or both together. **BCD -** decimal numbers with variable precision and length. **GUID -** globally unique identifier - 128-bit unique value. **Binary** – array or blob.

Indexes may be created on columns or combinations of columns. They are used to quickly locate a row given a key value, or to optimize queries of database contents. Two types of indexes are available: b-tree and hash. The b-tree index maintains key ordering according to commonly accepted collating sequences (e.g. alphabetic order), so index navigation is possible from one key to the previous or next key. A hash index is used to quickly find a key, if it exists. Once found, it is not possible to move to the next higher or lower key value.

## <span id="page-9-0"></span>**Dynamic DDL**

SQL DDL allows tables to be created or dropped at any time.

The STUDENTS DDL above consists of three CREATE TABLE statements. Frequently these are defined in a text file and submitted to an SQL compiler all at once. However, SQL allows them to be defined at any time.

An index may be created at any time, although it is recommended that they be defined at the same time as the tables.

RDM Dynamic DDL is fast. Operations that add or drop columns are instantaneous. New columns will have null or default values until otherwise set. Dropped columns remain in the stored rows but are ignored and will be eliminated if the row is modified.

As a simple example, we can add a column to the student table using the rdm-sql utility (discussed more later) as follows:

```
c:\RDM> rdm-sql
Enter ? for list of interface commands.
rdm-sql: alter database students;
rdm-sql: alter table student
rdm-sql> add column student addr char(50);
rdm-sql: alter table student
rdm-sql> add column student_gpa float;
rdm-sql: commit;
rdm-sql:
```
The new columns, student\_addr and student\_gpa, will appear to exist in subsequent queries immediately, but will have null values.

Note that the database schema is now different than the initial schema definition.

# <span id="page-9-1"></span>**SQL PL**

The RDM SQL PL is a programming language for use in RDM SQL stored routines (procedure or function), based on the computationally complete ANSI/ISO SQL Persistent Stored Modules specification. The language is block structured with the ability to declare variables that conform to the usual scoping rules with an assignment statement so that values can be assigned to them. Control flow constructs like **if**-**elseif**-**else**, **case** statements and a variety of loop control constructs including **while**, **repeat**-**until**, and **for** loop statements are available.

Also provided is the ability to declare cursors allowing rows from a **select** statement to be fetched into locally declared variables allowing the result column values to be checked and manipulated within the stored routine.

Exception handling allows handlers to be coded for specific or classes of errors or statuses returned from execution of an SQL statement. In addition, it is also possible to define a user condition and exception handler and for the program to signal its own, special-purpose exceptions.

Stored procedures are executed using the SQL **call** statement.

A procedure named add\_enrollment is shown below. This could be used to simplify the process of adding students, classes, and the class enrollment to the database.

```
create procedure add enrollment(cl_id char, cl_name char, st_name char)
modifies sql data
begin atomic
    declare id, name char(35);
    declare cl cur cursor for
        select class id from class where class id = cl id;
     declare st_cur cursor for
        select student_name from student where student_name = st_name;
    open cl_cur;
    fetch c\overline{1} cur into id;
     if not found then
        insert into class values cl id, cl name;
    end if;
    close cl_cur;
    open st_cur;
   fetch st cur into name;
    if not found then
       insert into student values st name;
    end if;
    close st_cur;
    insert into enrollment(begin date, student status, my students, my classes)
       values current_date(), "enrolled", cl_id, st_name;
end;
```
This procedure uses two variables, named **id** and **name**, which are used to store results from two cursors, **cl\_cur** and **st\_cur**. The cursors select data from the existing tables to determine if the student or class already exists. For those that don't yet exist, a new row is inserted. A new enrollment row is created with default values for the begin\_date (today) and student\_status ("enrolled") which can be updated later.

The following sequence of SQL statements will populate the database to contain the rows shown in Figure 4 above.

```
call add enrollment("MATH01", "Intro to Algebra", "Joe");
update enrollment
    set end_date="2015-12-20", student_status="active", current_grade=3.1
   where \overline{my} students="MATH01" and my classes="Joe";
call add enrollment("SOFT03", "Advanced Java", "Joe");
update enrollment
    set begin date="2016-01-04", end date="2015-03-31"
    where my students="SOFT03" and my classes="Joe";
call add enrollment("MATH01", "Intro to Algebra", "Sarah");
update enrollment
   set end date="2015-12-20", student status="active", current grade=3.2
   where my students="MATH01" and my classes="Sarah";
call add enrollment("HIST02", "World History", "Sarah");
update enrollment
    set begin_date="2015-04-01", end_date="2015-06-16",
       student status="passed", current grade=3.5
   where my_students="HIST02" and my_classes="Sarah";
call add_enrollment("SOFT03", "Advanced Java", "Henry");
update enrollment
    set end date="2015-12-20", student status="active", current grade=2.6
```

```
where my students="SOFT03" and my classes="Henry";
```
Note that this procedure has chosen to use some default values (current date for begin\_date, and "enrolled" for student\_status). These values could also have been provided as procedure parameters. Instead, the SQL statements will update the non-default values following the procedure.

# <span id="page-11-0"></span>**Support for Multiple APIs**

#### <span id="page-11-1"></span>**"View" of Data Relationships**

The programmer APIs support one of two views of data. A view is similar to a Data Model like "relational" or "network". The network data model is implemented by viewing it as set relationships with "current" records representing the state of navigation. The legacy Core API operates on currency. As you will be able to see through the following examples, the legacy API has been superseded by modern APIs based on the Cursor view.

# *Currency View*

The word "currency" refers to the list of "current" records in a database modeled through set relationships. A set relationship is one where an "owner" record may be connected to 0 or more "member" records. For example, a class record may be the owner of multiple enrollment records, as shown in Figure 5.

This is used by a programming API, because when a function is asked to read or write to a record, it needs to know "which one." Currency identifies which record is the object of an operation by some API functions.

As will be shown below, the identification of a record instance can be based on the current owner or member of a set, record type, or other.

![](_page_11_Figure_10.jpeg)

**Figure 5: Example of set**

# *Cursor View*

Another equivalent view of data is as 1 or more "cursors." A cursor is opened by specifying a group of rows that is thereafter managed by a cursor handle. Once a cursor is opened, it will have a current position within the group and provide the ability to navigate from that position, or to read/write/delete/update data.

Cursors eliminate a shortcoming of the currency view. Currency allows only one current record for any type. For example, if the current owner and member of the set between class and enrollment (called class\_students) is set to the class identified as "MATH01" and the first member, there can be no other current owners or members retained elsewhere. If another class\_students set instance needs to be scanned, the existing current records must be saved (as database addresses) and then restored.

Cursors, however, will allow any number of cursor instances to be opened, each with its own position. So two cursors can be opened, one based on the owner and members of "MATH01" and another based on "SOFT03", allowing independent navigation within each cursor.

An SQL result set can also be viewed as a cursor. When SQL creates any number of Statement Handles, it can navigate them independently.

### <span id="page-11-2"></span>**Application Programmer Interfaces**

Using the simple schema and data from above, this section will show how each API can be used to obtain the same results.

Please note that proper programming dictates that function return codes are checked after each call. The following examples omit this to allow focus on the actions of each function.

# *Core API*

RDM's primary API for C/C++ programmers uses the cursor view of data and is commonly called the Core API. It is fully aware of the set relationships between different types of rows, but shows set members as the contents of a cursor, as shown in this example.

The header file "students\_structs.h" is an artifact of "rdm-compile -c students.sdl", and contains structure definitions and constants used within the code.

```
#include "rdm.h"
#include "rdmapi.h"
#include "tfsapi.h"
#include "students_structs.h"
RDM_RETCODE_list_class_info(char *classId)
{
    RDM_TASK task;
   RDM_TFS tfs;<br>RDM_DB db;
   RDM DBRDM_CURSOR cClass = NULL;
   RDM_CURSOR cEnrollment = NULL;
   RDM_RETCODE rc;
   ENROLLMENT enrollment rec;
   rdm_rdmAllocTFS ("TFSTYPE=embed;DOCROOT=.", &tfs);
    rdm_tfsAllocTask (tfs, &task);
    rdm tfsAllocDatabase (tfs, &db);
    rc = rdm dbOpen (db, "students", RDM OPEN EXCLUSIVE);
     if (rc != sOKAY) {
         printf("Error %d opening database\n", rc);
         return rc;
     }
    rdm_dbAllocCursor(db, &cClass);
    rdm_dbAllocCursor(db, &cEnrollment);
     rc = rdm_dbGetRowsByKeyAtKey(db, COL_CLASS_CLASS_ID, classId, 0, &cClass);
    if (rc := sOKAY)printf("Error %d in rdm dbGetRowsByKeyAtKey\n", rc);
    if (rc == sOKAY) {
         rc = rdm_cursorGetMemberRows(cClass,REF_ENROLLMENT_MY_STUDENTS,&cEnrollment);
         if (rc != sOKAY)
            printf("Error %d in rdm cursorGetMemberRows\n", rc);
 }
    if (rc == sOKAY) {
         while ((rc = rdm_cursorMoveToNext(cEnrollment)) == sOKAY) {
             rdm_cursorReadRow(cEnrollment, &enrollment_rec, sizeof(ENROLLMENT), NULL);
            printf("\t%s %s %d, %s\n", enrollment rec.student status,
                    rdm_dateMonthAbr(enrollment_rec.begin_date),
                    rdm_dateDayOfMonth(enrollment_rec.begin_date),
                    enrollment rec.my classes);
         }
     }
    rdm_dbClose(db);
    rdm_dbFree(db);
     rdm_tfsFree(tfs);
     return rc;
}
```
## *Legacy Core API*

The Legacy Core API is based on the Currency View. It was the only non-SQL API offered for C programmers until version 12 of RDM. Future API enhancements will be made only in the other APIs, as this one will be maintained only for compatibility with migrated RDM applications.

In this example, there is a set relationship between the class and enrollment record types called REF\_ENROLLMENT\_MY\_STUDENTS which will be traversed by this code fragment:

```
#include "rdm.h"
#include "students structs.h"
int32_t list_class_info(char *classId)
{
   DB_TASK *task;
   int32 t rc;
   ENROLLMENT enrollment rec;
   CLASS class rec;
   d opentask(&task);
   rc = d open("students", "x", task);
    if ((rc = d keyfind(KEY_CLASS_CLASS_ID, classId, task, CURR_DB)) == S_OKAY) {
       rc = d setor(REF_ENROLLMENT_MY_STUDENTS, task, CURR_DB);
        rc = d recread(&class rec, task, CURR DB);
        printf("\n%s\n", class rec.class name);
        for (rc = d findfm(REF_ENROLLMENT_MY_STUDENTS, task, CURR_DB);
           rc = = S OKAY;
            rc = d findnm(REF_ENROLLMENT_MY_STUDENTS, task, CURR_DB))
         {
            rc = d recread(&enrollment rec, task, CURR DB);
            printf("\t%s %s %d, %s\n", enrollment_rec.student_status,
                  dt dateMonthAbr(enrollment rec.begin_date),
                  dt dateDayOfMonth(enrollment rec.begin date),
                  enrollment rec.my classes);
         }
     }
     d_close(task);
     d_closetask(task);
     return rc;
}
```
## *Object Oriented C++ API*

The C++ interface to RDM is designed to augment the Core API by providing database specific sets of classes implementing higher-level abstractions. These generated interfaces are built to fit your specific database schema using an object orientated approach. The C++ API is designed for ease of use, but by giving full access to both RDM's network and relational functionality, it is very powerful and can be used to create efficient database applications.

There are two main interfaces that comprise the RDM C++ API, the Db interface which encapsulates access to a particular database and the Cursor interface which encapsulates access to records within a database. These interfaces contain methods that are common to all databases and records and methods that are specific to a particular schema. By using these interfaces the C++ programmer is able to create applications that safely and efficiently query, insert, update, and delete data stored in an RDM database.

The header file "students\_api.h" is an artifact of "rdm-compile -x students.sdl", and contains the customized class definitions used within the code.

```
#include <iostream>
#include "students api.h"
using namespace RDM_CPP;
using namespace std;
RDM_RETCODE_list_class_info(const_char *classId)
{
     Db students db;
     Cursor class cClass;
      Transaction trans;
      ENROLLMENT enrollmentData;
    RDM_RETCODE rc;
     Cursor enrollment cEnrollment;
      try
      {
          db = Db students(TFS::Alloc("TFSTYPE=embed;DOCROOT=.").AllocDatabase());
           db.Open(RDM_OPEN_EXCLUSIVE);
          trans = db.\overline{StartRead()};
           cClass = db.Get_class_RowsBy_class_id(classId);
           cEnrollment = cClass.Get_enrollment_my_students_MemberRows();
           cEnrollment.MoveToFirst();
          while (cEnrollment.GetStatus() == CURSOR AT ROW)
\left\{ \begin{array}{cc} 0 & 0 & 0 \\ 0 & 0 & 0 \\ 0 & 0 & 0 \\ 0 & 0 & 0 \\ 0 & 0 & 0 \\ 0 & 0 & 0 \\ 0 & 0 & 0 \\ 0 & 0 & 0 \\ 0 & 0 & 0 \\ 0 & 0 & 0 \\ 0 & 0 & 0 \\ 0 & 0 & 0 & 0 \\ 0 & 0 & 0 & 0 \\ 0 & 0 & 0 & 0 \\ 0 & 0 & 0 & 0 & 0 \\ 0 & 0 & 0 & 0 & 0 \\ 0 & 0 & 0 & 0 & 0 \\ 0 & 0 & 0 & 0 & 0 \\ 0 & 0 & 0 & 0 & 0 cEnrollment.ReadRow(enrollmentData);
               cout << "\t" << enrollmentData.student status;
               cout << " " << rdm dateMonthAbr(enrollmentData.begin date);
               cout << " " << rdm dateDayOfMonth(enrollmentData.begin date);
                cout << " " << enrollmentData.my_classes << endl;
                cEnrollment.MoveToNext();
           }
           trans.End();
      }
      catch (const rdm_exception& e)
      {
          /* We display the error message in the controller class */ rc = e.GetErrorCode();
          cerr << "Error: " << rc << " " << endl;
           trans.EndRollback();
      }
      return rc;
}
```
# *RSQL API*

Raima's proprietary API for SQL is identified as the RSQL API. The following code results in the same output as the Core API example. Note that a powerful structure named RDM\_VALUE is used to obtain and interpret values from the database. Every value retrieved from RSQL is contained in an RDM\_VALUE structure, which contains enough information to process the value according to its type.

```
#include "rdmsqlapi.h"
#include "tfsapi.h"
RDM_RETCODE_list_class_info(char *classID)
{
   RDM_TFS hTfs;
   RDM_SQL hDbc;
   RDM_STMT hStmt;
   const RDM VALUE *result;
```

```
uint16 t numCols;
RDM_RETCODE rsqlCode;
char strStmt[100];
   char strStmt[<br>char *classID;
   rdm_rdmAllocTFS("TFSTYPE=embed;DOCROOT=.", &hTfs);
    rdm_tfsAllocSql(hTfs, &hDbc);
    rdm_sqlAllocStmt(hDbc, &hStmt);
    rsqlCode = rdm_sqlOpenDatabase(hDbc, "students", RDM_OPEN_EXCLUSIVE);
    if (rsqlCode != sOKAY)
        printf("Error %d opening database\n", rsqlCode);
   sprintf(strStmt, "SELECT student status, begin date, my classes "
           "FROM enrollment where \overline{my} students = '%s'", classID);
    if (rsqlCode == sOKAY) {
        rsqlCode = rdm_stmtExecuteDirect(hStmt, strStmt);
        if (rsqlCode != sOKAY)
            printf("Error %d opening database\n", rsqlCode);
    }
    if (rsqlCode == sOKAY) {
       while ((rsqlCode = rdm stmtFetch(hStmt, &result, &numCols)) == sOKAY)
            printf("\t%s %s %d, %s\n", result[0].vt.cv,
                    rdm_dateMonthAbr(result[1].vt.dtv),
                    rdm_dateDayOfMonth(result[1].vt.dtv),
                   result[2].vt.cv);
    }
   rdm_sqlCloseDatabase(hDbc, "students");
    rdm_stmtFree(hStmt);
    rdm_sqlFree(hDbc);
    rdm_tfsFree(hTfs);
    return rsqlCode;
```
# *JDBC API*

}

RDM supports the JDBC standard SQL access to databases. Access to the RDM functions from Java is facilitated in two ways. The single-process method uses JNI to call the local C procedures. The other method is pure Java, using a Type 4 driver to a separate server process identified in the DriverManager.getConnection() method. In the example below, the local, JNI form is used.

```
import java.sql.*;
import java.text.SimpleDateFormat;
…
private static void list class info(String classID) throws SQLException {
    Connection conn = null;
    Statement stmt = null;
    ResultSet rs = null;
    SimpleDateFormat dateFormat = new SimpleDateFormat("MMM d");
     try {
         /* Create the connection with a simple connection string */
         conn = DriverManager.getConnection("jdbc:raima:rdm://local");
         conn.setAutoCommit(true);
         CreateDatabase(conn);
         LoadDatabase(conn);
```
#### TECHNICAL WHITEPAPER

```
 /* Open the connection to the database */
             stmt = conn.createStatement();
             rs = stmt.executeQuery("SELECT student_status, begin_date, my_classes " + 
                                            "FROM enrollment where my students = '" + classID + "'");
              while (rs.next() != false)
\left\{ \begin{array}{cc} 0 & 0 & 0 \\ 0 & 0 & 0 \\ 0 & 0 & 0 \\ 0 & 0 & 0 \\ 0 & 0 & 0 \\ 0 & 0 & 0 \\ 0 & 0 & 0 \\ 0 & 0 & 0 \\ 0 & 0 & 0 \\ 0 & 0 & 0 \\ 0 & 0 & 0 \\ 0 & 0 & 0 & 0 \\ 0 & 0 & 0 & 0 \\ 0 & 0 & 0 & 0 \\ 0 & 0 & 0 & 0 & 0 \\ 0 & 0 & 0 & 0 & 0 \\ 0 & 0 & 0 & 0 & 0 \\ 0 & 0 & 0 & 0 & 0 \\ 0 & 0 & 0 & 0 & 0System.out.println("\setminus t" + rs.getString("student status") + " " +
                          dateFormat.format(rs.getDate(2)) + ", " + rs.getString("my classes")); }
       }
       catch (SQLException sqle) {
             sqle.printStackTrace();
 }
       finally {
            rs.close();
             stmt.close();
             conn.close(); 
       }
}
```
### *ODBC API*

Access to ODBC has two forms. The Microsoft ODBC Driver manager allows  $3<sup>rd</sup>$  party tools to access the RDM databases through RDM's ODBC API. But C/C++ programmers may write programs that call the ODBC API directly and not through the driver manager. This example shows a program calling ODBC functions directly.

```
#include "sqlext.h"
#define SQL_EMPSTR ((SQLCHAR *) "")
const char *mAbbr[] = {"Jan", "Feb", "Mar", "Apr", "May", "Jun",
                        "Jul", "Aug", "Sep", "Oct", "Nov", "Dec"};
SQLRETURN list_class_info(char *classID)
{
    SQLHENV hEnv;
    SQLHDBC hDbc;
    SQLHSTMT hStmt;
    SQLRETURN odbcCode;
     (void) SQLAllocHandle(SQL_HANDLE_ENV, NULL, &hEnv);
     (void) SQLAllocHandle(SQL_HANDLE_DBC, hEnv, &hDbc);
     (void) SQLConnect(hDbc, SQL_EMPSTR, SQL_NTS, SQL_EMPSTR, SQL_NTS,
                      SQL_EMPSTR, SQL_NTS);
     (void) SQLAllocHandle(SQL_HANDLE_STMT, hDbc, &hStmt);
    odbcCode = SQLExecDirect(hStmt, (SQLCHAR *) "OPEN DATABASE students", SQL_NTS);
     if (SQL_SUCCEEDED(odbcCode)) {
        char strStmt[100];
       char student status[10];
       char my_classes[36];
       DATE STRUCT begin date;
        sprintf(strStmt, "SELECT student status, begin date, my classes "
            "FROM enrollment where my students = '%s'", classID);
         (void) SQLExecDirect(hStmt, strStmt, SQL_NTS);
        while ((odbcCode = SQLFetch(hStmt)) == SQL SUCCESS) {
             (void) SQLGetData(hStmt, 1, SQL_C_CHAR, student_status,
                              sizeof(student status), NULL);
             (void) SQLGetData(hStmt, 2, SQL_C_TYPE_DATE, &begin_date,
                              sizeof(begin date), NULL);
            odbcCode = SQLGetData(hStmt, 3, SQL C CHAR, my classes,
                                  sizeof(my_classes), NULL);
```

```
 if (SQL_SUCCEEDED(odbcCode))
               printf("\t%s %s %d, %s\n", student status, mAbbr[begin date.month-1],
                        begin date.day, my classes);
 }
    }
     (void) SQLFreeHandle(SQL_HANDLE_STMT, hStmt);
     (void) SQLDisconnect(hDbc);
    (void) SQLFreeHandle(SQL HANDLE DBC, hDbc);
    (void) SQLFreeHandle(SQL HANDLE ENV, hEnv);
    return odbcCode;
}
```
# <span id="page-17-0"></span>**Database Engine Implementation**

## <span id="page-17-1"></span>**ACID**

RDM is an ACID-compliant DBMS, meaning it maintains the following properties:

![](_page_17_Picture_167.jpeg)

Maintaining the ACID properties is the "hard work" of a DBMS. Application programmers shouldn't handle these issues directly themselves. RDM uses standard methods to implement them, as will be shown below.

A key concept when viewing or updating a database is that of a *transaction*. Atomicity has to do with the grouping of a set of updates as one transaction. Consistency has to do with rules – for example the existence of a key in an index means that the row containing that key column value exists too. Isolation has to do with a community of users never seeing changes done by others except as completed transactions. Durability has to do with writing to the database in a way that causes the entire group of updates to exist or not exist after a crash and recovery.

### <span id="page-17-2"></span>**Security through RDM Encryption**

The RDM database objects are stored in the cache of the runtime library in an unencrypted form for use by the database functions. However, if the database contains sensitive information, RDM allows the objects to be encrypted when they are written from the cache to the files. RDM supports the Rijndael/AES algorithm with 128, 192 or 256 bit keys. A simple default encryption uses XOR operations.

When a runtime requests a database object, it will receive it in the encrypted form and must have the key to decrypt it when it places it into the local cache. During the commit of a transaction, objects sent over the network will be encrypted, and if the TFS is storing those objects, they remain encrypted on the disk file.

## <span id="page-18-0"></span>**Raima's Transactional File Server Concept**

The Transactional File Server (TFS) specializes in the serving and managing of files on a given medium. The TFS API is a set of functions called by the runtime library to manage the sharing of databases among one or more runtime library instances. In a normal multi-user configuration (see below for more about configurations), the TFS functions are wrapped into a server process called rdm-tfs that listens for runtime connections and serves the connections with remote procedure calls. This listener my be started in applications built with RDM, but this is a more advanced topic. To connect to a particular rdm-tfs process, the runtime library needs to know the domain name of the computer on which rdm-tfs is running, and the port on which it is listening, for example, "tfs.raima.com:21553". Standard TCP/IP can be used to make the connection, whether the runtime library and rdm-tfs are on the same computer or different

computers (when on the same computer, optimizations are made, and a sharedmemory protocol is available by default).

In Figure 6, it shows that one runtime library may have connections to multiple rdm-tfs processes, and one rdm-tfs may be used by multiple runtime libraries. To the applications using the runtime libraries, and the rdm-tfs processes, the locations of the other processes are invisible, so all processes may be on one computer, or all may be on different computers. This provides opportunities for true distributed processing.

An rdm-tfs should be considered a "database controller" in much the same way as a disk is managed by a disk controller. A TFS is initialized with a root directory (elsewhere called the "document root") in which are stored all files managed by the TFS. If one computer has multiple disk controllers, it is recommended that one rdm-tfs is assigned to

![](_page_18_Figure_6.jpeg)

**Figure 6: Runtime Library / TFS Configuration**

each controller. This facilitates parallelism on one computer, especially when multiple CPU cores are also present.

A complete system may have multiple rdm-tfs running on one computer, and multiple computers networked together. Each rdm-tfs will be able to run in parallel with the others, allowing the performance to scale accordingly.

#### <span id="page-19-0"></span>**TFS Configurations**

There is a clear delineation between the runtime library and the TFS. The *runtime library* understands and manipulates databases, using catalogs that describe the database structure and keeping a local cache of database objects that have been read, created or modified at the request of the application. All of the row and column interpretation is done within the runtime library. The runtime library needs to have a handle to one or more TFSs to do any work.

The *TFS* is responsible for safely storing the retrieving objects, regardless of the contents of those objects. To the TFS, the objects are opaque sequences of bytes with a given length. When asked to store objects, it does so in a way that is transactionally safe and recoverable. When asked to retrieve objects, it returns the same opaque sequence of bytes. It is like a key/value store, but very fast and transactionally safe. The TFS owns and is co-located with the database files.

This delineation allows for a number of configurations between the runtime library and the TFS.

Physically, the TFS functions may be called directly from within the runtime library in order to operate on database files that are visible to the application process. The TFS functions may also be wrapped into a server process and called through a Remote Procedure Call (RPC) mechanism on the behalf of runtime libraries that are executing within other processes. This distinction between local and remote access to the TFS functions is called "embed" or "remote", and the application programmer may choose between them.

The "embed" configuration is used when an application process with one or more threads uses a database that is not shared with other processes. The "remote" configuration is used when the TFS functions are running within a server process.

By default, the "hybrid" configuration allows a runtime library to select an embedded or remote TFS at run time. It is possible to restrict an application to only embedded or only remote in order to save code space. The restriction is accomplished by using specific RDM libraries when linking the application. However, the default library permits the location of the TFS to be identified when a database is opened.

The following code fragments demonstrate some of the options, and assume that the application executable has been linked with the default TFS library.

Open a database located from the current directory:

```
RDM_TASK task;
RDM_DB db;
 /* Defaults for TFS options: hybrid, document root is current directory */
rdm rdmAllocTFS ("", &tfs);
rdm tfsAllocDatabase (tfs, &db);
 /* open the database named 'students', stored in a subdirectory of the
 * current directory, named 'students'
  */
 rc = rdm_dbOpen (db, "students", RDM_OPEN_EXCLUSIVE);
```
Open a database located on a remote computer:

```
 /* Defaults for TFS options: hybrid, but will open "remote" database */
rdm rdmAllocTFS ("", &tfs);
rdm_tfsAllocDatabase (tfs, &db);
 /* open the database named 'students', managed by a TFS process running on a
 * remote computer with a visible domain name 'tfs.raima.com' on port 21553
  */
 rc = rdm_dbOpen (db, "tfs-tcp://tfs.raima.com:21553/students", RDM_OPEN_SHARED);
```
Open a database in the directory "C:\RaimaDB\students" using document root "C:\RaimaDB":

```
 /* hybrid TFS, document root is current directory */
rdm_rdmAllocTFS ("DOCROOT=c:\\RaimaDB", &tfs);
 rdm_tfsAllocDatabase (tfs, &db);
 /* open the database named 'students', found in a directory named
 * c:\RaimaDB\students'
 */
 rc = rdm_dbOpen (db, "students", RDM_OPEN_EXCLUSIVE);
```
The following rdm\_dbOpen() attempt will fail because the TFS type was specified as "embed" but the URI specifies a remote database:

```
 /* hybrid TFS, document root is current directory */
rdm rdmAllocTFS ("TFSTYPE=embed;DOCROOT=c:\\RaimaDB", &tfs);
 rdm_tfsAllocDatabase (tfs, &db);
 /* open the database named 'students', stored in a subdirectory of the
 * current directory, named 'students'
  */
 rc = rdm_dbOpen (db, "students", RDM_OPEN_EXCLUSIVE);
```
Open two databases. One local, one remote. Both databases are named "students". The local database is found in the directory "C:\RaimaDB\students" using document root "C:\RaimaDB". The remote database is opened through the URI "tfs-tcp://tfs.raima.com/students" where the TFS is running as a server (probably rdm-tfs) with a document root on that computer (note that this application doesn't need to know the remote document root). Note also that the default port for a TFS is 21553. If the TFS is started up with a port other than 21553, it is necessary to include that port in the URI:

```
 RDM_DB db1, db2;
 /* hybrid TFS, document root is current directory */
rdm rdmAllocTFS ("DOCROOT=c:\\RaimaDB", &tfs);
 rdm_tfsAllocDatabase (tfs, &db1);
 /* open the database named 'students', found in a directory named
  * c:\RaimaDB\students'
 */
 rc = rdm_dbOpen (db1, "students", RDM_OPEN_EXCLUSIVE);
if (rc == sOKAY) rc = rdm_dbOpen (db2, "tfs-tcp://tfs.raima.com/students", RDM_OPEN_SHARED);
```
#### <span id="page-20-0"></span>**Data Storage Engine**

Under a directory we call the "document root", one or more databases may be stored, each within a subdirectory named after the database with the suffix ".rdm". For example, a database named "students" will be a subdirectory of a document root, with the name "students.rdm". In this subdirectory will be four files, named c00000000.cat, i00000000.idindex, j00000000.journal, and p00000000.pack. The contents of these files, respectively, are the database catalog (in JSON format), the ID Index, the journal of updates to the ID Index, and the database objects in a compressed "pack" file. Database objects can be rows, b-tree nodes, or other stored objects. The ID Index points to the location of an object in the pack file. The location of an object may change during its lifetime, so the ID Index is used to point to the current instance of the object. The journal tracks changes to the ID Index, maintaining a record of database state transitions that can be used for recovery if necessary.

When an object stored in the pack file is modified, its location is changed. The old object will remain in place until it is no longer needed (as may be the case with MVCC operations), but will eventually be permanently abandoned. Then its space is made available for re-use. RDM will re-allocate the space to other objects, but at any given time, a database will have a certain percentage of empty space.

An important issue with durable storage like disk and SD RAM is that an operating system will almost always maintain a file-system cache of the file contents for performance reasons. If file updates are written into the file system, they first exist in the cache only. If the computer stops functioning before writing the cache contents to the permanent media, not only can the updates be lost, but the files may be left in an inconsistent state.

To safeguard against this, RDM asks the operating system to "sync" a file at key moments, ensuring that the data is safe no matter when a computer may fail. The "sync" operation (synchronize to disk) will not return control to the program until the file contents exist on the permanent media. Any database system that guarantees the safety of data must have sync points in its transaction handling.

## <span id="page-21-0"></span>**Database Portability**

RDM 14's database file format was specifically designed to be portable. Portable database files has two effects:

- 1. Databases may be created in one environment and freely copied to other environments for use there. For example, a large database of static information may be created in a central office and distributed for use at several branch offices running different types of computers.
- 2. Databases may be concurrently accessed by applications running on computers with different operating systems or CPU architectures.

To accomplish this, every piece of data is given a location and length in the files, and is always reconstructed in memory for use by the local computer. This may mean that it is decompressed or decrypted. It may also mean that an integer value is translated into the local integer format. In fact, any integer stored in the database is translated into Raima's proprietary 'varint' (variable integer) format, using only as many bytes as are required to hold the value. In other words, a small value like 10 will be stored in 1 byte, but 10,158 will require 2 bytes. Integers with values requiring 17 bytes may be stored in the RDM pack. C structures are never used to store or retrieve groups of values, because structure alignments vary by C compiler and CPU.

## <span id="page-21-1"></span>**RDM In-Memory Optimizations**

## *In-Memory Database Operation*

Figure 7 shows a very simplified view of the in-memory database operation. Loading a database is optional, as is persisting the database.

![](_page_21_Figure_11.jpeg)

**Figure 7: In-memory database persistence**

Earlier versions or RDM implemented in-memory databases by emulating a file system in memory. This allowed the runtime library functionality to remain agnostic of the storage media, but didn't take advantage of the efficiencies that can be gained by organizing data in such a way that facilitates fast in-memory lookups and modifications.

When data is created or loaded into the RDM 14 in-memory format, it is in an "expanded" form, very different from the on-disk form that is flattened and compressed. The runtime library maintains a cache of data that it has created or read from the TFS. The in-memory format is very similar to the runtime cache, and the runtime functions recognize the structures from either their own cache or the in-memory database. For this reason, when an application links directly to the TFS functions (the "embed" configuration), the runtime library may directly refer to objects in the inmemory database. Figure 8 shows an expansion of Figure 7 where the database is in-memory.

![](_page_22_Figure_2.jpeg)

**Figure 8: Single-Process, Multiple Thread Configuration**

Figure 8 depicts multiple runtime libraries and a TFS modules, but in fact there is a single instance of all the reentrant code that is shared among all the threads. Each thread has its own private cache and a private thread cache of the database objects. However, in this configuration - Single Process, Multiple Thread - the in-memory contents are referenced directly from all of the threads. Direct reference to a database object is possible when the object is not modified. Modified objects are stored strictly in the private caches until they are committed.

This optimization means that threads performing queries will not need to read objects into their private caches. In a multi-user configuration ("remote"), this optimization is not possible because the memory storing the database is contained in another process, or even another computer. For this reason, Raima recommends this Single Process, Multiple Thread configuration for high-performance requirements

## *Shared Memory Transport*

Memory is used in a different form for optimization of inter-process communication. When the "remote" configuration is used, and when the connecting applications are running on the same computer as rdm-tfs, the communications between the processes is dramatically accelerated by using shared memory rather than TCP/IP sessions.

The shared memory transport is used by default when the two sides of the connection are running on the same computer. One rdm-tfs process may be connected to both local and remote runtimes, and it will use shared memory and TCP/IP concurrently in order to communicate most efficiently with its clients.

# *Utility Programs*

The RDM SDK comes with a number of command-line utilities that allow the programmer to define, configure and manipulate databases. This section briefly discusses the utilities that will be used most often.

The easiest way to use any of these utilities is to put the RDM SDK bin directory in your path.

#### <span id="page-23-0"></span>**rdm-sql**

rdm-sql is an SQL utility with support for interactive and non-interactive use. When used interactively, rdm-sql allows you to execute SQL statements and view result sets. When used non-interactively (called "batch mode"), it processes the SQL statements as well as its interactive commands (described later) stored in an input file or a redirection of standard input.

All of the functionality of rdm-sql is available to the C/C++ programmer through the ODBC API.

To use it interactively, simply issue the command "rdm-sql" from a command prompt. It will have access to all databases stored in a "document root" which by default is the current directory.

To use it in batch mode, provide an input file on the command line:

rdm-sql input\_file

Command-line help is provided with the -h option ("rdm-sql -h"). Once running the utility, interface commands help is available with a '?'.

Here is a simple example:

![](_page_23_Picture_12.jpeg)

Commonly used interactive commands include ".r filename" to read a set of commands from a file, and ".q" to exit the utility.

#### <span id="page-23-1"></span>**rdm-create**

rdm-create is a command-line utility that creates an RDM database from a database definition file (.sdl). The database will not be populated with data. The database will be created in the "document root" which is current directory by default.

The following example creates the same "Hello" database as above. Note that the database name is taken from the name of the .sdl file. No "create database" statement is issued or allowed.

![](_page_24_Picture_2.jpeg)

#### <span id="page-24-0"></span>**rdm-compile**

rdm-compile is a command-line utility that compiles a database definition into a platform-agnostic (JSON) catalog file. It can optionally generate C and C++ source and header files that can be included in an application.

Since the catalog file is created by other utilities such as rdm-sql or rdm-create, it is not normally necessary to use this one. However with projects coded in C/C++, this utility creates source files not otherwise available from the SDK.

A common scenario when developing C/C++ applications is to define the DDL, compile it, then use the "*dbname*\_structs.h" file in the C/C++ files for compilation. Note that this form of application programming will not adjust automatically for dynamic DDL changes, because the row structures defined in the "*dbname*\_structs.h" file is fixed until the source file is recompiled.

#### <span id="page-24-1"></span>**rdm-tfs**

The default TFS configuration (see TFS Configurations above) is "hybrid", where databases may be opened locally and are accessed by TFS functions run within the same process, or they may be opened remotely and are accessed by remote TFS functions. This default configuration supports multiple threads in one process.

Remote TFS functions reside in the rdm-tfs process, and they are called through a RPC (remote procedure call) mechanism built into the RDM runtime library.

It is possible to connect to an rdm-tfs on a computer other than the one executing the application. The rdm-tfs process is located by forming a URI containing the domain name of the computer it is running on. By default, the RDM runtime locates a rdm-tfs process on the local machine. The following example shows local machine access.

Step one is to spawn the rdm-tfs process, then two rdm-sql processes. On Windows the 'start' command is used:

![](_page_25_Picture_1.jpeg)

Note that the -C argument (or --connect for better description), "tfs:///" assumes default values to identify the local rdm-tfs process. Fully spelled out, it would be "tfs://localhost:21553/.

But the "-C tfs:///" command line argument tells rdm-sql to use the separate rdm-tfs process instead of the embedded one.

Next we will define a simple database just as we did above:

![](_page_25_Picture_5.jpeg)

From the second rdm-sql, we can open the database and see the data. We can also add data.

![](_page_25_Picture_7.jpeg)

Now the first rdm-sql is able to see the new data.

![](_page_26_Picture_1.jpeg)

From here, it is easy to experiment with multi-user behavior. For example, one rdm-sql can insert rows, but if the second rdm-sql queries the database before the rows are committed, they will not be shown. Immediately after they are committed, they become visible.

# <span id="page-26-0"></span>**4. INTEROPERABILITY**

Standard interfaces allow the outside world (that is, tools that can interface to a variety of data sources) to view and manipulate data in an RDM database. While most application systems based on RDM are "closed," there are many advantages to using languages (Java, C#, etc.) and tools (Excel, Crystal Reports, etc.) to access the data used by the system. Raima has chosen ODBC, JDBC and ADO.NET as standard interfaces. ODBC is also implemented as a C API, meaning that C/C++ programmers can write programs that access the database through ODBC functions. This API may be used within any environment. On Windows, the ODBC driver has been provided for access from third party tools. JDBC and ADO.NET permit connection to an RDM database using the standard methods.

# <span id="page-26-1"></span>**5. CONCLUSION**

The goal of this paper is to provide a technical description of the RDM 14 product, sufficient for an evaluation and decision-making process. Of course, there are many more details available for the evaluation process, but they may take hours or days longer to obtain. The best evaluation is through downloading and running the full product.

As a highly technical product with many shapes and sizes, many of Raima's customers benefit from a consultative analysis of their database design or coding process. This can result in significant optimizations and be instructive in the use of Raima's products.